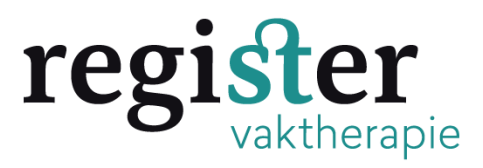

**Uitleg mailbewijs van deelname opslaan en invoeren in dossier Register Vaktherapie onder : Bestuursactiviteiten**

### **1. Open de mail van de FVB Klik linksboven op bestand:**

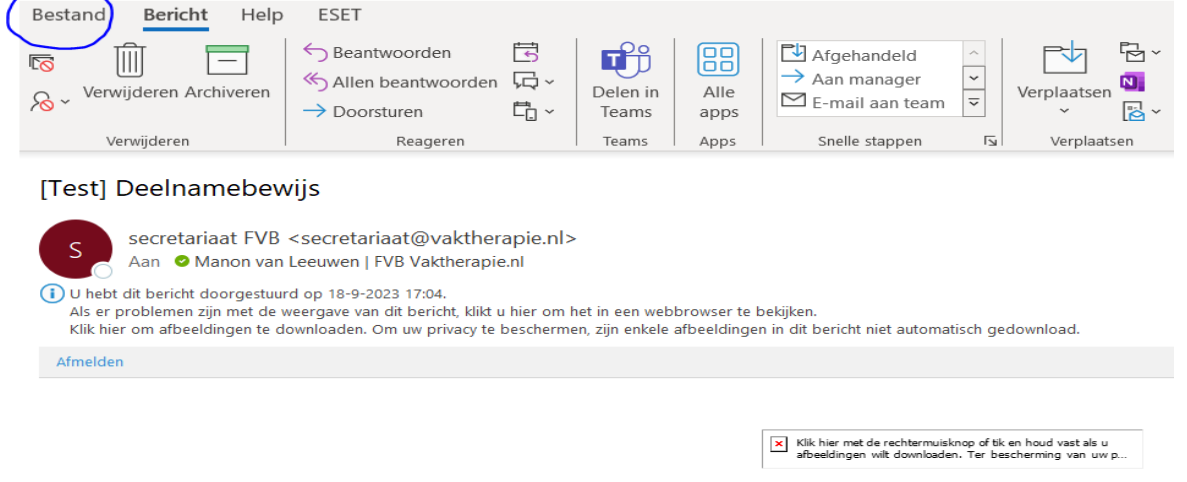

**Deelnamebewijs** 

# **2. Klik op links op afdrukken (NIET OP ; opslaan als) En selecteer bij Printer: Microsoft Print to PDF**

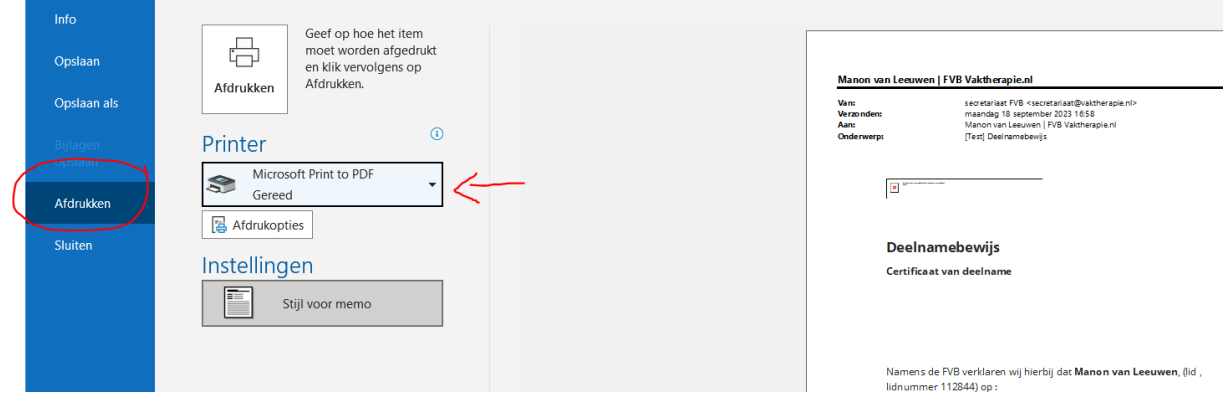

### **3. Klik op de knop: Afdrukken:**

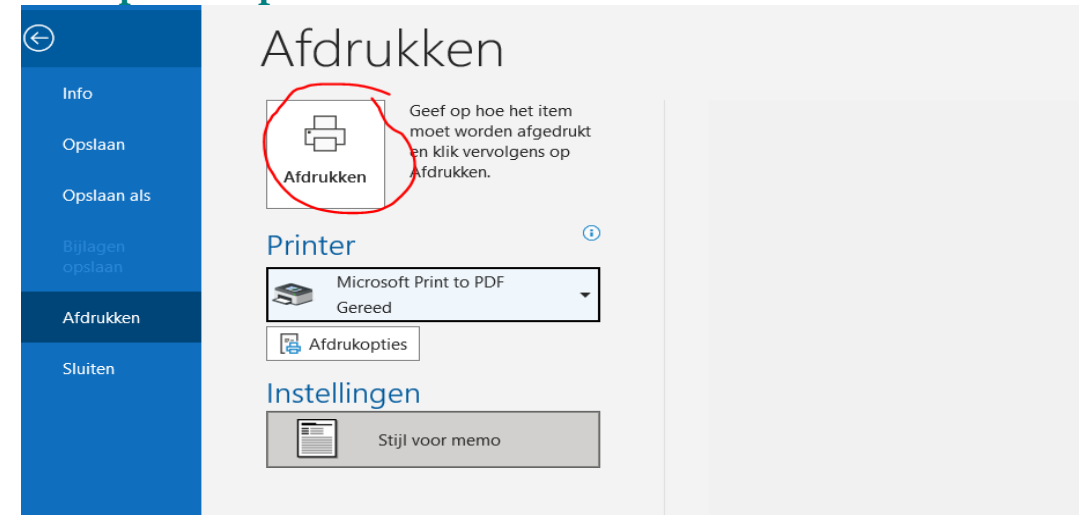

**4. Sla de mail op als pdf en geef bijv de volgende benaming: FVB bewijsdeelname bestuursactiviteit 21-9-2023 en klik op opslaan**

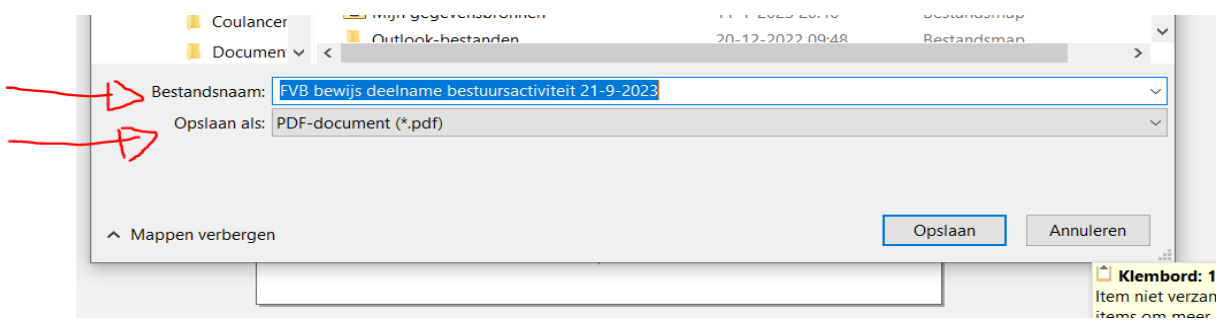

**5. Log nu in bij het register vaktherapie en klik rechtsboven op: Snel toevoegen:**

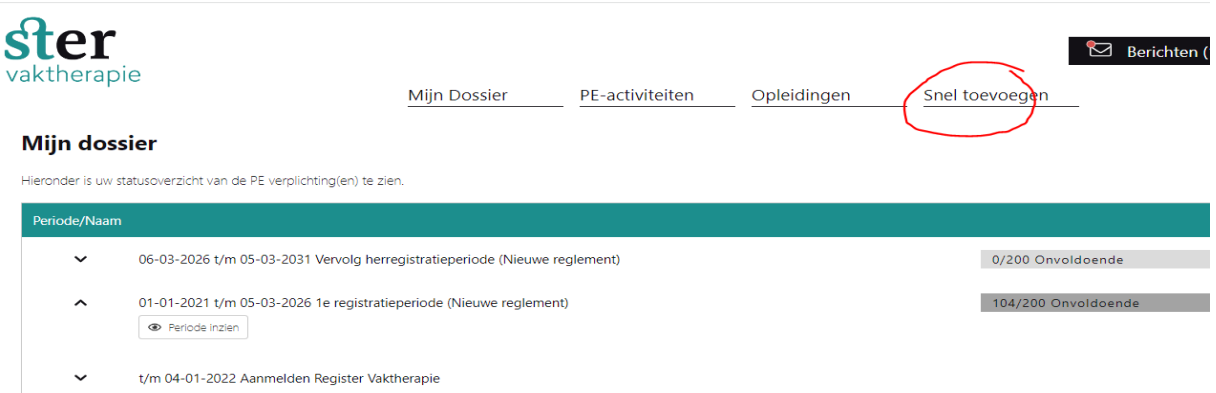

## **6. Klik op overige activiteiten:**

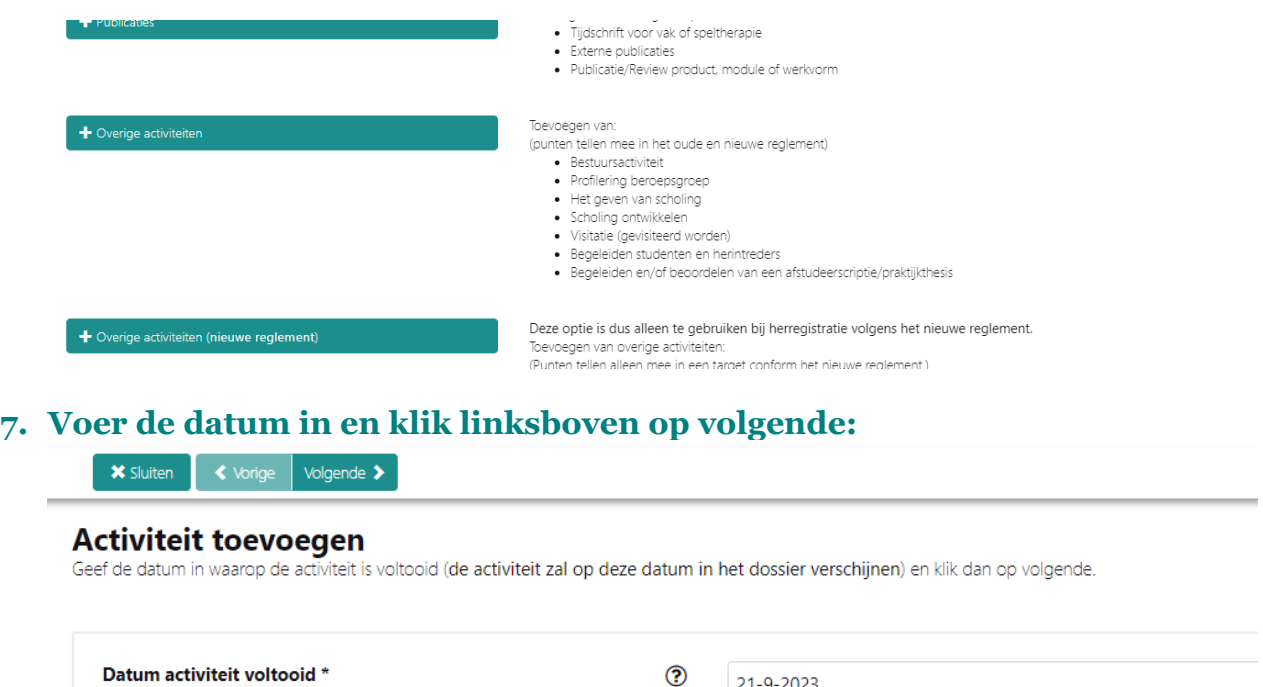

21-9-2023

### **8. Kies in het volgende veld bestuurlijke activiteiten.**

#### **9. U wordt nu automatisch doorgestuurd naar het laatste invulveld. 10. Vul alle gevraagde gegevens in. Vul bij vereniging in: FVB Vul bij functie in: ontwikkelingen in het beroep. Contact/referentie: secretariaat FVB**

**Email contact/referentie: [secretariaat@vaktherapie.nl:](mailto:secretariaat@vaktherapie.nl)**

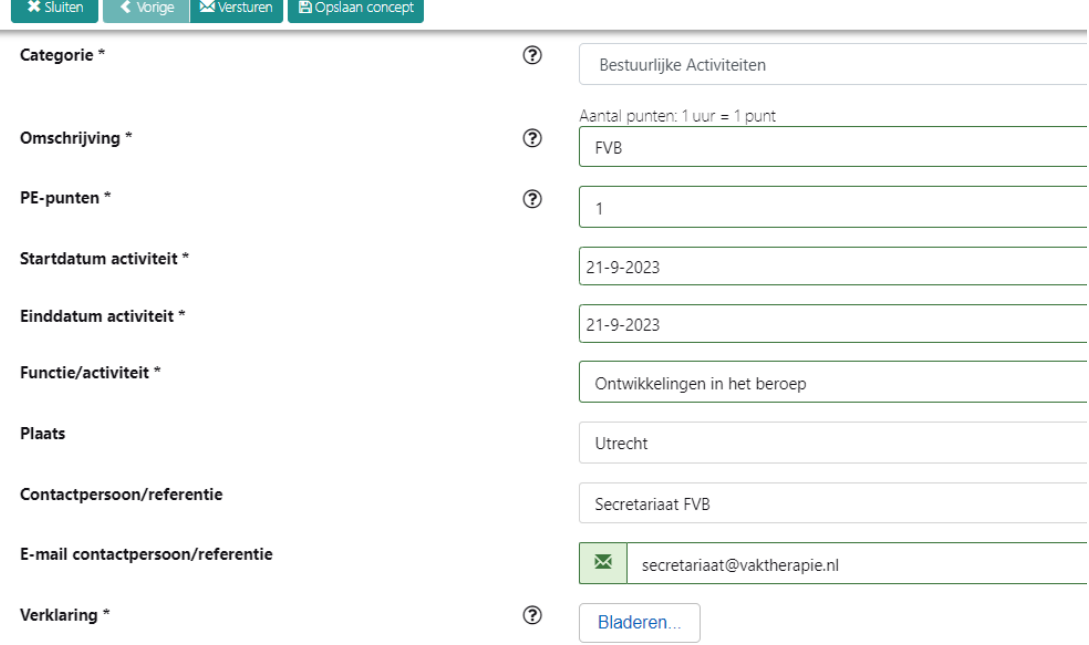

#### **11. Load via bladeren het opgeslagen bewijs up en klik linksboven op versturen. Het staat nu in uw dossier. U kunt nu uitloggen.**